# **Google AdWords Dynamic Remarketing for Retail External Implementation Guide Updated as of April 30, 2013**

The Dynamic Remarketing Ads work in combination with the remarketing tag. The tag will collect the product id and the type of page the user visited (product page, shopping cart page, purchase page).

The implementation consists in implementing the Remarketing tag with custom parameters. Below is the example code:

```
<!-- Google Code for Remarketing Tag -->
<!
Remarketing tags may not be associated with personally identifiable
information
or placed on pages related to sensitive categories. See more information
and instructions on how to setup the tag on:
http://google.com/ads/remarketingsetup
>
<script type="text/javascript">
  r google tag params = {
ecomm_prodid: 'REPLACE WITH VALUE',
ecomm_pagetype: 'REPLACE_WITH_VALUE',
  mm_totalvalue: 'REPLACE_WITH_VALUE'
};
</script>
<script type="text/javascript">
\frac{1}{x} <! [CDATA [ \frac{x}{x}]
var google conversion id = XXXXXXXXXX;
var google conversion label = "YYYYYYYYYY";
var google custom params = window.google tag params;
var google remarketing only = true;
7* 11> */</script>
<script type="text/javascript"
src="//www.googleadservices.com/pagead/conversion.js">
</script>
<noscript>
<div style="display:inline;">
<img height="1" width="1" style="borderstyle:none;" alt=""
src="//googleads.g.doubleclick.net/pagead/viewthroughconversion/XXXXXXXXXX/
?value=0&label=YYYYYYYYYY&quid=ON&script=0"/>
</div>
</noscript>
```
The code highlighted in green are the custom parameters and the part highlighted in yellow is the New Remarketing Tag. The tag must be implemented on **all pages** (just before </body> tag) of your website. The custom parameters are the only part which you have to dynamically populate the values for (i.e. for the product ID, page type, total value) according to information

on the page.

### **IMPORTANT NOTES:**

- The code should use JSON [format](http://www.google.com/url?q=http%3A%2F%2Fen.wikipedia.org%2Fwiki%2FJSON%23Data_types.2C_syntax_and_example&sa=D&sntz=1&usg=AFQjCNGsBhGJV42LqGUCehXNbpbcCMhK7w)
- On pages that have multiple Product IDs (i.e. the shopping cart page), you can use brackets to group them such as using ecomm\_prodid: ['123', '456']
- You can either use single or double quotes in the custom parameters. Both will work but you have to be consistent. If you choose to use single quotes, keep using the same in all values.
- Do not forget to include a comma to separate the parameters. If you don't include commas, the tag will not work properly. See the [Common](https://docs.google.com/a/google.com/document/d/1A9N-MfvOlAT00ZZSGi7XEHXr4tXKByc4-EI4zmtQ86I/edit#bookmark=id.ttnt24ix83ky) Errors section.

Please provide the values for the custom parameters as per below:

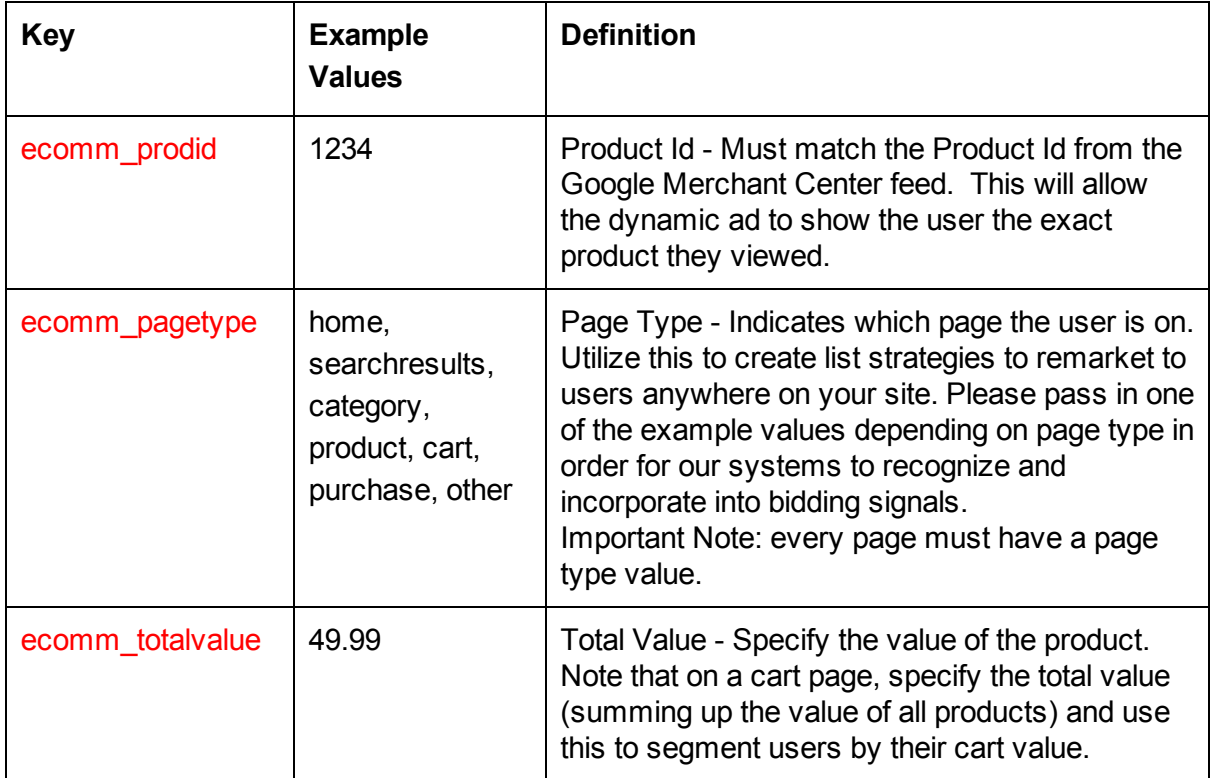

### **STANDARD SETUP**

You can also include more information in the custom parameters to create advanced remarketing lists. Below are some suggestions:

| <b>Key</b>       | <b>Example</b><br><b>Values</b> | <b>Definition</b>                                                                                                    |
|------------------|---------------------------------|----------------------------------------------------------------------------------------------------|
| ecomm_rec_prodid | 5678, 1122,<br>6760             | Recommended Product Id(s) - Specify one<br>or multiple products in priority order (the<br>first being the highest priority) that are<br>recommended with the main product. These<br>must match the 'product id' from the Google<br>Merchant Center feed.                                           |
| ecomm_category   | electronics                     | Product Category - Specify the category the user<br>visited to segment them by different margin<br>categories.                                                                                                    |
| ecomm pvalue     | 29.99                           | Product Value - Specify the value for the<br>product.                                                                                                    |
| ecomm_quantity   | 3                               | Product Quantity - Specify the number of<br>products the user selected.                                                                                                    |
| a                | 22                              | User Age - Specify the age of the user                                                                                                    |
| g                | f, $m$                          | User Gender - Specify the gender of the<br>user. Use 'f for female and 'm' for male.                                                                                                    |
| hasaccount       | y, n                            | User Account - Specify whether or not the<br>user is logged in on your site. If they are<br>logged in, this will indicate that they have an<br>existing account on your site. Use 'y' for yes<br>and 'n' for no.                                                                                   |
| cqs              | 1, 2, 3                         | User CRM Score - Specify the user value<br>ranging from 1 to 3 (where 1 is the most<br>valuable). The range is flexible and values<br>higher than 3 can be used (with 1 still being<br>the most valuable) but keeping the range<br>small will prevent it from getting too<br>granular.             |
| rp               | y, n                            | <b>User Repeat Purchaser</b>                                                                                                    |
| Iу               | 1, 2, 3                         | User Loyalty Score - Specify the user<br>loyalty score ranging from 1 to 3 (where 1 is<br>the most valuable). The range is flexible<br>and values higher than 3 can be used (with<br>1 still being the most valuable) but keeping<br>the range small will prevent it from getting<br>too granular. |
| hs               | 1, 2, 3                         | User High Spender Score - Specify the user<br>high spender score ranging from 1 to 3                                                                                                    |

**ADVANCED SETUP (Additional keys/values you can specify in the tag)**

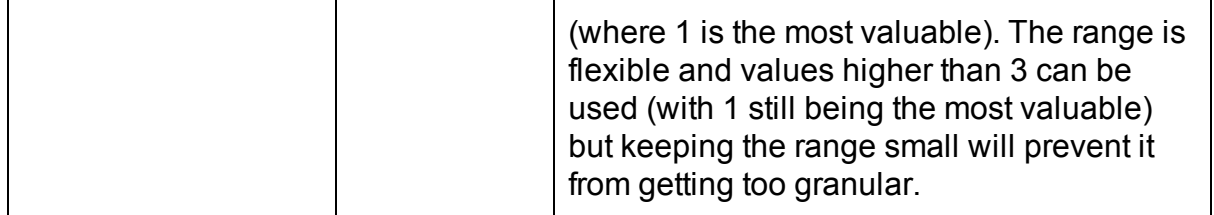

Here's an example for a generic retail website with all the standard custom parameters implemented. Note that this is just the custom parameters section and you must also include the rest of the remarketing tag below the custom parameters.

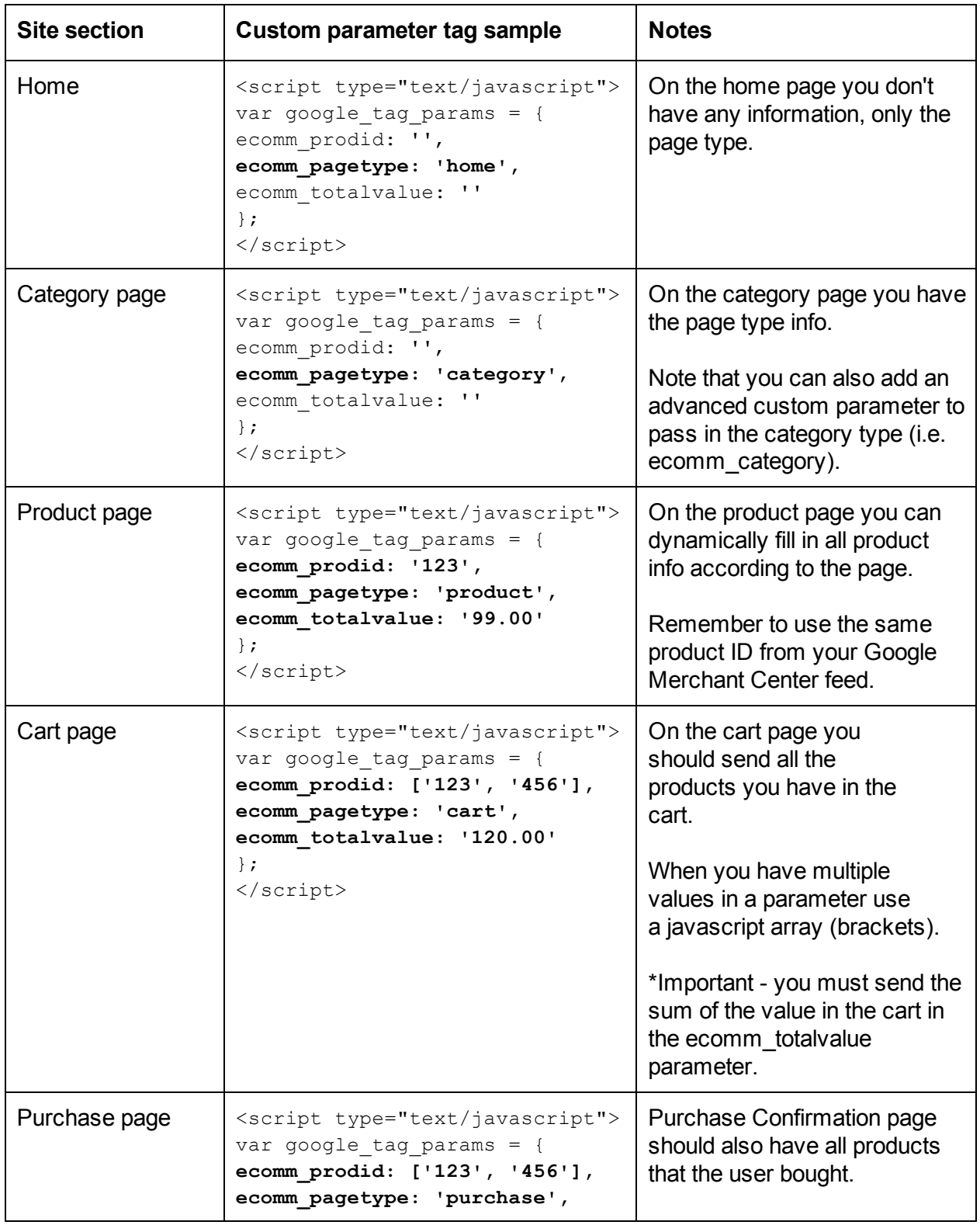

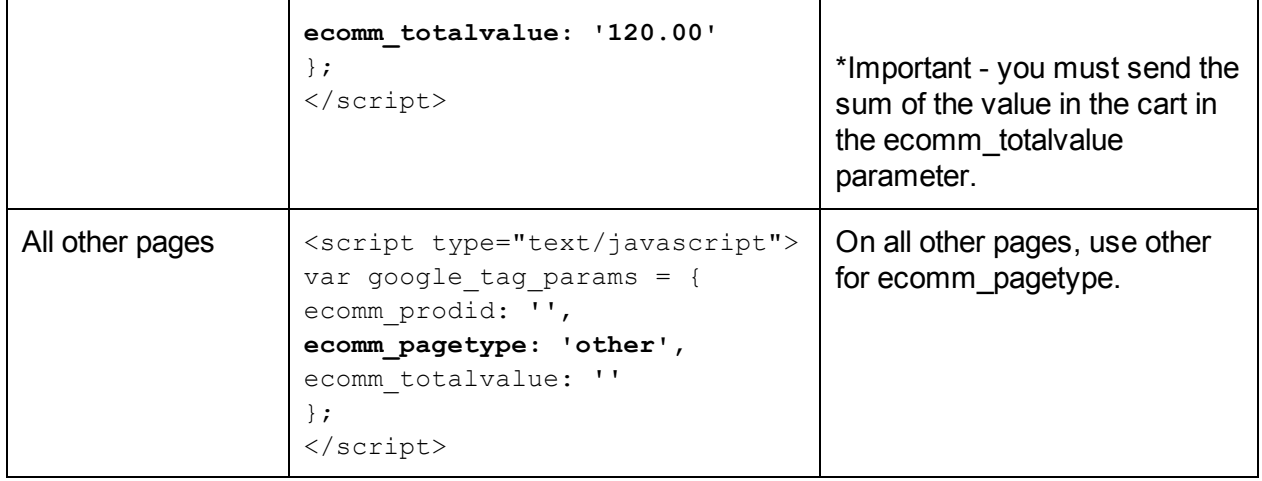

## **Ajax, Flash and other nonHTML implementations**

(Recommended to use along with above implementation when adding items to the shopping cart is done via AJAX and does not lead to a full cart page load)

**IMPORTANT:** This implementation is most commonly used when adding items to the shopping cart triggers is done via Ajax. Using the below implementation will ensure that we capture those valuable users.

In Ajax or Flash pages, it is possible that not all information is loaded when page loads. To fire the Remarketing Tag asynchronously with page load (after user clicks a button, for example), please do the following:

- 1. Follow the instructions "How to implement the non Javascript tag (image tag) or shortening the tag" (see above) to create a <img> tag with parameters;
- 2. Replace all instances of " $&î$ " in the tag for " $&@$ "
- 3. Define a simple Javascript function to create the <img> tag upon some event. The following code snippet is an example:

```
<html>
   <head>
  <script type="text/javascript">
      function sp(prodid, pagetype) {
          var img = document.createElement("img");
          img.onload = function() { return; };
          img.src =
"//googleads.g.doubleclick.net/pagead/viewthroughconversion/XXXXXXXXXX/?value=0&label=YYYYYYYYY
Y&guid=ON&script=0&data=ecomm_pid%3D" + prodid + "%3Becomm_pagetype%3D" + pagetype;
        }
   </script>
   </head>
   <body>
       <button onClick="sp(1234567, 'purchase');">Click Me!</button>
   </body>
 </html>
```
## **How to implement the non Javascript tag (image tag) Only use if the above implementations do not work**

We recommend using our Javascript tag as it typically provides the most data and leads to less implementation errors. However, you can use these instructions if you want to use the non-javascript part of the tag (also known as the image tag) or if you want to have a shorter version of the tag. The image tag doesn't require the JS library (conversion.js) and the rendering is asynchronous.

You must customize the non-javascript portion of the Remarketing Tag so values can be still passed. The data needs to be encoded by hand.

Here's how to set up the Remarketing Tag: Take the tag you've just created in the section 'Standard Implementation' should look like this sample:

```
<script type="text/javascript">
var google tag params = {
ecomm_prodid: 'REPLACE WITH_VALUE',
ecomm_pagetype: 'REPLACE_WITH_VALUE',
ecomm_totalvalue: 'REPLACE_WITH_VALUE'
};
</script>
<script type="text/javascript">
/* <! [CDATA [ */var google conversion id = XXXXXXXXXXX;
var google conversion label = "YYYYYYYYYY";
var google custom params = window.google tag params;
var google remarketing only = true;
/* ]]> */
</script>
<script type="text/javascript"
src="//www.googleadservices.com/pagead/conversion.js">
</script>
<noscript>
<div style="display:inline;">
<img height="1" width="1" style="borderstyle:none;" alt=""
src="//googleads.g.doubleclick.net/pagead/viewthroughconversion/XXXXXXXXX
X/?value=0&label=YYYYYYYYY&guid=ON&script=0"/>
\langle div\rangle</noscript>
```
The highlighted text is the non-javascript tag we want. Follow these steps to pass your custom parameters in the remarketing tag:

1. Prepare the custom parameters (also called key/values) you'd like to pass to AdWords via the pixel's URL. The key/values should be passed in the following format: key1=val1;key2=val2;key2=val3...

For example, if you want to pass **ecomm\_prodid=100** and **ecomm\_pagetype=purchase** as customer parameters, they should be serialized like this:

ecomm\_prodid=100;ecomm\_pagetype=purchase

If a given key has multiple values, say multiple product ids on a shopping cart page, use commas to separate the values:

ecomm\_prodid=101,102;ecomm\_pagetype=purchase

2. Now URLencode the string created above and append it to the pixel's URL as a parameter called "data". In the example above, you would change the characters '**=**' '**;**' and ',' to their URLencoded equivalent **%3D %3B and %2C**. After the change, the final img src looks like this:

//googleads.g.doubleclick.net/pagead/viewthroughconversion/XXXXXXXXXX/?value=0&l abel=YYYYYYYYYY&guid=ON&script=0&data=ecomm\_prodid%3D101%2C102 %3Becomm\_pagetype%3Dpurchase

3. The final img tag is the following, which you can put on your site. It gives you the same functionality as the Javascript version of the tag, and it won't slow your page rendering.

```
<div style="display:inline;">
<img height="1" width="1" style="border-style:none;" alt=""
src="//googleads.g.doubleclick.net/pagead/viewthroughconversion/XXXXXXXXXX/?value=0&
amp;label=YYYYYYYYYY&guid=ON&script=0&data=ecomm_prodid%3D101%2
C102%3Becomm_pagetype%3Dpurchase"/>
</div>
```
**A** note on ampersands (&): ampersands must be encoded as "&" inside of HTML code (in the <img> src attribute), but **not** inside of javascript code. Moreover, many tags and containers that allow the piggybacking of pixels (like DoubleClick Floodlight) expect the URLs to not be HTML-encoded. This leads to frequent errors of double-encoding ampersands which leads to improper tracking. Make sure you use the proper URL depending on the context. If you're unsure, use the Google Tag Assistant chrome [extension](https://chrome.google.com/webstore/detail/tag-assistant-by-google/kejbdjndbnbjgmefkgdddjlbokphdefk?hl=en) to verify your implementation.

### **A note on iframe and Image tag**:

When using the image tag within an iframe (*Doubleclick floodlight* for instance), the referrer URL transmitted is the URL of the iframe (and not the one of the website). Transmitting the page's URL is important as you can then use it to build audience segmentation rules (ie: URL contains 'mothers-day').

In order to transmit the right URL, you can use the attribute *url* to specify the URL of the current page. You need to make sure the value is properly encoded to be transmitted in an HTTP GET request. The image URL could then look like this :

//googleads.g.doubleclick.net/pagead/viewthroughconversion/XXXXXXXXX/?value=0&label=YY YYYYYYYY&guid=ON&script=0&url=https%3A//www.mywebsite.com/index.html&a mp;data=ecomm\_prodid%3D101%2C102%3Becomm\_pagetype%3Dpurchase

This URL should be the referrer URL of the iframe (unless the iframe is itself within another iframe). If you're unsure, use the Google Tag Assistant chrome [extension](https://chrome.google.com/webstore/detail/tag-assistant-by-google/kejbdjndbnbjgmefkgdddjlbokphdefk?hl=en) to verify your implementation.

## **Use Google Tag Manager to implement the Dynamic Remarketing Tag**

http://support.google.com/tagmanager/answer/3002580?hl=en&ref\_topic=3002579

## **Verify the the Dynamic Remarketing Tag**

Download the Google Tag Assistant chrome [extension](https://chrome.google.com/webstore/detail/tag-assistant-by-google/kejbdjndbnbjgmefkgdddjlbokphdefk?hl=en) to verify your tag implementation. Use the "validate" feature to check that the product id passed to the tag matches the product id in your Google Merchant Center feed.

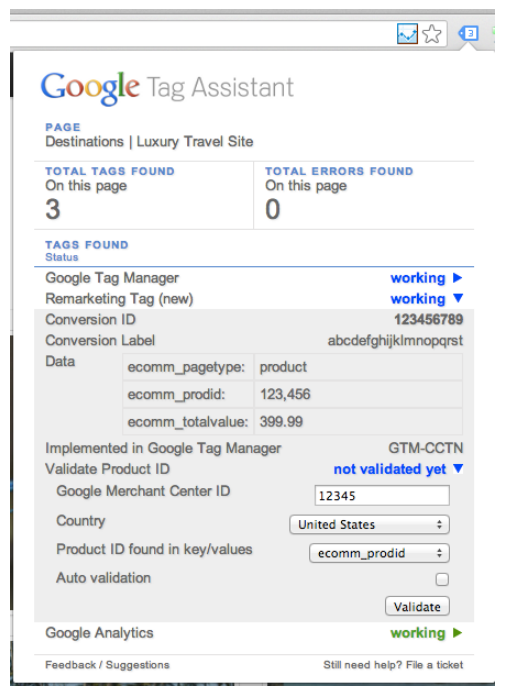

## **Common Errors on Custom Parameters Setup**

Some of the common mistakes made when implementing custom parameters include:

**1.** String values are not quoted. For example:

```
<script type="text/javascript">
var google tag params = {
ecomm_prodid: 2234,
ecomm pagetype: purchase,
ecomm_totalvalue: 120.99
};
</script>
```
Should be changed to:

```
<script type="text/javascript">
var google tag params = {
ecomm_prodid: 2234,
ecomm pagetype: "purchase",
ecomm_totalvalue: 120.99
};
</script>
```
Note: Single quotes ' also work, as long as they are used consistently. **Numbers don't need quotes**.

**2.** Custom parameters are not separated by a comma (","). For example:

```
<script type="text/javascript">
var google tag params = {
ecomm_prodid: 234
ecomm_pagetype: "purchase"
ecomm_totalvalue: 120.99
```
}; </script>

Should be changed to:

```
<script type="text/javascript">
var google tag params = {
ecomm prodid: 234,
ecomm pagetype: "purchase",
ecomm_totalvalue: 120.99
};
</script>
```
Note: The last custom parameter doesn't need to have "," after it. But it's OK if it does.

**3.** Parameter contains space or non-ASCII characters. We only support [a-z][0-9] and '\_'. For example:

```
<script type="text/javascript">
var google tag params = {
ecomm_prodid: 234,
ecomm pagetype: "purchase",
ecomm totalvalue: 120.99
};
</script>
```
Should be changed to:

```
<script type="text/javascript">
var google tag params = {
ecomm_prodid: 234,
ecomm pagetype: "purchase",
ecomm_totalvalue: 120.99
};
</script>
```
**4.** Multiple values in a parameter without brackets.

For example:

```
<script type="text/javascript">
var google tag params = {
ecomm prodid: "123, "234",
ecomm pagetype: "cart",
ecomm totalvalue: 100,50
};
</script>
```
Should be changed to:

```
<script type="text/javascript">
var google tag params = {
ecomm prodid: ["123","234"],
ecomm pagetype: "cart",
ecomm totalvalue: [100,50]
};
</script>
```
### **5.** Parameter with no value:

For example:

```
<script type="text/javascript">
var google tag params = {
 ecomm prodid:
 ecomm pagetype: "other",
 ecomm_totalvalue:
};
</script>
```
#### Should be changed to:

```
<script type="text/javascript">
var google tag params = {
 ecomm prodid: "",
 ecomm pagetype: "other",
 ecomm totalvalue: ""
};
</script>
```
#### or simply:

```
<script type="text/javascript">
var google tag params = {
 ecomm pagetype: "other"
};
</script>
```
## **Frequently Asked Questions**

Q: What happens if the value for ecomm\_prodid does not match the product id from the Google Merchant Center feed?

A: If we cannot find a matching product in your Google Merchant Center feed then we cannot show that product back to the user in the ad. We will then select the next best product to show based on other signals.

Q: Do I have to use the naming convention for the keys provided in the guide (e.g. ecomm\_prodid, ecomm\_pagetype, ecomm\_totalvalue)?

A: Yes, for optimal performance. You can also specify additional keys and values beyond what the guide includes.

Q: Can I add other values for ecomm\_pagetype beyond the ones provided in the guide (e.g. home, searchresults, category, product, cart, purchase)?

A: Yes. You can use additional self-defined values to create advanced remarketing lists. However, we do not recommend replacing any other values for the ones we provided. If any of the given values are replaced, you may have sub-optimal performance since you cannot take advantage of bid adjustments based on page type.

Q: Do I have to use all of the values for ecomm\_pagetype that is provided in the guide (e.g. home, searchresults, category, product, cart, purchase, other)?

A: No, you can use additional values for ecomm\_pagetype to define other pages specific to your site. However, there must be a value for ecomm\_pagtype on all pages. We recommend using the values provided in this guide for optimal set up.

Q: How do I make the tag fire upon button clicks?

A: Follow the directions under the Ajax, Flash and other non-HTML implementations